# Istruzioni di funzionamento brevi Proline Promass 83

Misuratore di portata Coriolis

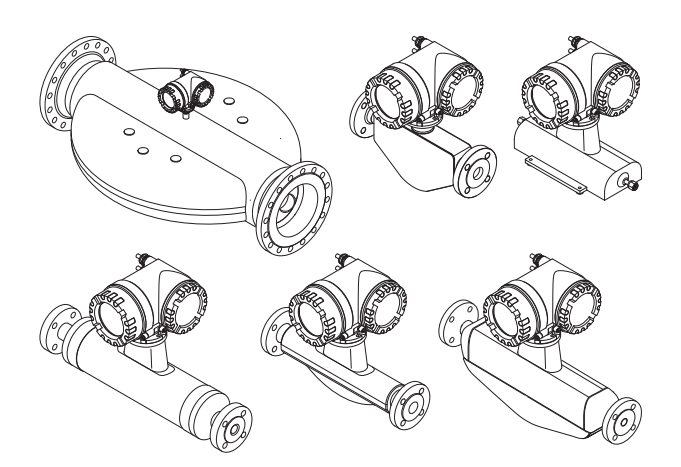

Queste istruzioni brevi non sostituiscono le Istruzioni di funzionamento brevi incluse nella fornitura. Informazioni dettagliate sul misuratore di portata sono reperibili nelle Istruzioni di funzionamento e nella documentazione supplementare:

- Sul CD-ROM fornito (non incluso nella consegna per tutte le versioni del dispositivo).
- Disponibile per tutte le versioni del misuratore di portata:
	- Internet: www.endress.com/deviceviewer
	- Smartphone/tablet: sulla app Endress+Hauser Operations

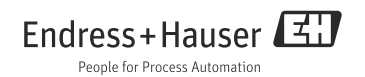

# Indice

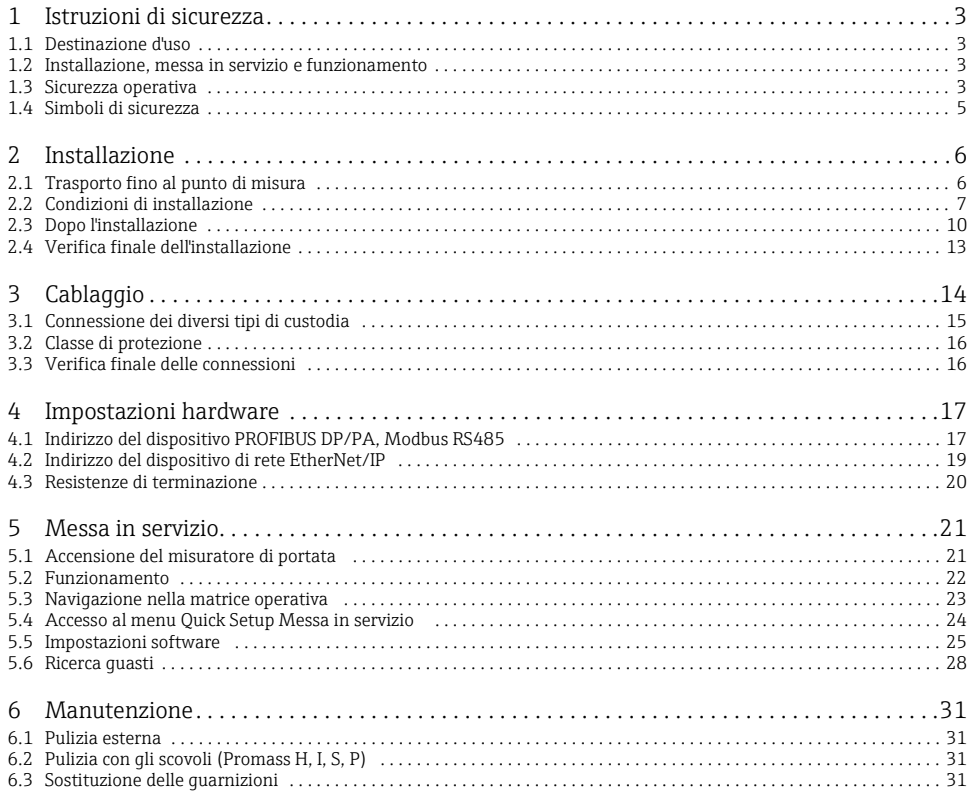

# <span id="page-2-0"></span>1 Istruzioni di sicurezza

### <span id="page-2-1"></span>1.1 Destinazione d'uso

Il misuratore di portata Promass 83 è costituito dai seguenti componenti:

- Trasmettitore Promass 83.
- Sensore Promass A, Promass E, Promass F, Promass H, Promass I, Promass O, Promass P, Promass S o Promass X.
- Il misuratore di portata dovrebbe essere usato solo per misurare la portata massica di liquidi e gas. Il misuratore di portata misura contemporaneamente anche la densità e la temperatura del fluido. Questi parametri sono usati successivamente per calcolare altre variabili di processo, come la portata volumetrica.
- Qualsiasi impiego diverso da quello qui descritto può compromettere la sicurezza delle persone e dell'intero sistema di misura e, di conseguenza, non è consentito.
- Il costruttore non è responsabile dei danni causati da un uso improprio o per scopi diversi.

### <span id="page-2-2"></span>1.2 Installazione, messa in servizio e funzionamento

- L'installazione, la connessione, la messa in servizio e la manutenzione del misuratore di portata devono essere eseguite da tecnici specializzati, qualificati e autorizzati (ad es. elettricisti) nel rispetto di queste Istruzioni di funzionamento brevi, delle relative norme, direttive legislative e dei certificati (in funzione dell'applicazione).
- Il personale tecnico deve leggere e approfondire queste Istruzioni di funzionamento brevi e deve rispettare le indicazioni riportate. In caso di dubbi sugli argomenti trattati in questa documentazione, consultare le Istruzioni di funzionamento (sul CD-ROM), che forniscono informazioni dettagliate sul misuratore di portata.
- Il misuratore di portata deve essere installato nel tubo solo se è stato disalimentato, in assenza di sollecitazioni meccaniche o carichi esterni.
- Il misuratore di portata può essere modificato o riparato solo se l'intervento è descritto espressamente nelle Istruzioni di funzionamento (sul CD-ROM).
- Le riparazioni possono essere eseguite solo se sono disponibili parti di ricambio originali e se gli interventi sono consentiti espressamente.
- Nel caso debbano essere eseguite delle saldature sulla tubazione, la saldatrice non deve essere messa a terra tramite il misuratore di portata.

### <span id="page-2-3"></span>1.3 Sicurezza operativa

- Il misuratore di portata è stato sviluppato per soddisfare i requisiti di sicurezza attuali; è stato collaudato e ha lasciato la fabbrica in condizioni da essere impiegato in completa sicurezza. Rispetta le norme e gli standard europei applicabili.
- Il produttore si riserva il diritto di modificare i dati tecnici senza preavviso. Per informazioni e aggiornamenti delle presenti Istruzioni rivolgersi all'Ufficio Vendite Endress+Hauser locale.

• È necessario osservare le indicazioni e istruzioni riportate negli avvisi, sulle targhette e sulle etichette dei collegamenti applicate sul misuratore di portata. Esse riportano dati importanti, quali ad esempio informazioni sulle condizioni operative consentite, sull'applicazione del misuratore di portata, specifiche dei materiali, ecc.

Se il misuratore di portata non è utilizzato alle temperature atmosferiche, è necessario rispettare rigorosamente le relative condizioni di base, indicate nella documentazione fornita con lo strumento (sul CD-ROM).

- Il misuratore di portata deve essere cablato in base agli schemi elettrici e alle targhette di connessione. Deve essere consentita l'interconnessione.
- Tutte le parti del misuratore di portata devono essere integrate nel sistema di equipotenzialità dell'impianto.
- I cavi, pressacavi e tappi ciechi collaudati devono essere adatti alle principali condizioni operative, ad es. al campo di temperatura del processo. Le aperture presenti sulla custodia non utilizzate devono essere chiuse ermeticamente mediante tappi ciechi.
- Il misuratore di portata può essere impiegato solo con fluidi ai quali tutte le parti bagnate del misuratore di portata sono sufficientemente resistenti. In caso di fluidi speciali, compresi i detergenti, Endress+Hauser è a disposizione per definire le caratteristiche di resistenza alla corrosione dei materiali delle parti bagnate. In ogni caso, modeste variazioni di temperatura, concentrazione o grado di contaminazione del processo possono alterare la resistenza alla corrosione. Di conseguenza, Endress+Hauser non può assumersi la responsabilità della resistenza alla corrosione dei materiali delle parti bagnate in applicazioni specifiche. L'operatore è responsabile della scelta dei materiali delle parti bagnate durante il processo.
- Quando il fluido caldo attraversa il tubo di misura, la temperatura superficiale della custodia aumenta. In particolare, nel caso del sensore, gli utenti devono aspettarsi temperature che possono avvicinarsi a quella del fluido. Se la temperatura del fluido è elevata, applicare misure adeguate al fine di prevenire bruciature e ustioni.
- Aree pericolose

I misuratori di portata adatti a essere utilizzati in aree pericolose sono contrassegnati con il relativo simbolo sulla targhetta e accompagnati dalla "Documentazione Ex" che costituisce parte integrante di queste Istruzioni di funzionamento. Rispettare le normative nazionali applicabili, se il dispositivo è applicato in aree pericolose.

- Applicazioni igieniche I misuratori di portata per applicazioni igieniche dispongono di una speciale etichettatura. Se si utilizzano questi dispositivi, rispettare le relative norme nazionali.
- Strumenti in pressione

Con il contrassegno PED/G1/III, riportato sulla targhetta del sensore, Endress+Hauser conferma la conformità con i "Requisiti base per la sicurezza" descritti nell'Appendice I della Direttiva per i dispositivi in pressione 97/23/CE. I dispositivi senza questa identificazione (senza PED) sono stati progettati e fabbricati secondo le procedure di buona ingegneria.

• Endress+Hauser è a disposizione per qualsiasi chiarimento sulle approvazioni e sulla relativa applicazione e implementazione.

### <span id="page-4-0"></span>1.4 Simboli di sicurezza

### $\bigwedge$  Avviso!

"Avviso" indica un'azione o una procedura che, se eseguita non correttamente, può causare lesioni personali o mettere in pericolo la sicurezza. Rispettare tassativamente le istruzioni e procedere con attenzione.

### Attenzione!

Indica un'azione o una procedura che, se non eseguita correttamente, può avere un effetto sul funzionamento o causare danni irreparabili al dispositivo. Rispettare rigorosamente le istruzioni.

Nota! "Nota" indica un'azione o una procedura che può avere un effetto indiretto sul funzionamento o generare una risposta inaspettata del dispositivo, se eseguita non correttamente.

# <span id="page-5-0"></span>2 Installazione

# <span id="page-5-1"></span>2.1 Trasporto fino al punto di misura

- Per lo stoccaggio e il trasporto, imballare il misuratore di portata in modo tale da proteggerlo adeguatamente dagli impatti. L'imballaggio originale assicura la protezione ottimale.
- La temperatura di immagazzinamento ammissibile rientra tra -40 e +80 °C (-40  $\ldots$  176 °F). preferibilmente +20 °C (+ 68 °F).
- Durante l'immagazzinamento, il misuratore di portata deve essere protetto dalla luce diretta del sole, in modo da evitare che la superficie raggiunga temperature eccessivamente elevate.
- Trasportare il misuratore di portata nell'imballaggio originale fino al punto di misura.
- Le coperture o i coperchi applicati sulle connessioni al processo proteggono i sensori dai danni meccanici durante il trasporto e l'immagazzinamento. Si consiglia quindi di togliere queste protezioni solo al momento dell'installazione.

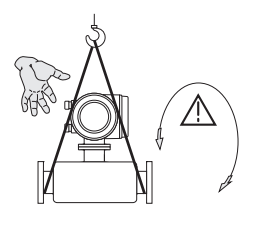

Per trasportare il dispositivo, utilizzare delle cinghie in tessuto strette attorno alle connessioni al processo o ganci di sollevamento (se disponibili).

#### Avviso!

Rischio di lesioni personali. Il dispositivo può scivolare. Il baricentro del misuratore di portata potrebbe trovarsi più in alto dei punti di attacco delle cinghie. Verificare sempre che il dispositivo non possa scivolare o ruotare attorno al suo asse.

A0007408

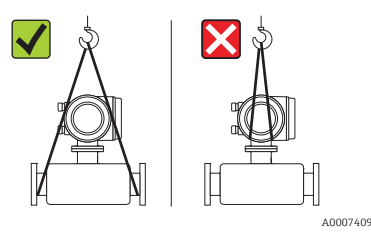

I misuratori di portata non devono essere sollevati afferrandoli dalla custodia del trasmettitore o dal vano collegamenti in caso di versione separata. Non utilizzare catene: potrebbero danneggiare la custodia.

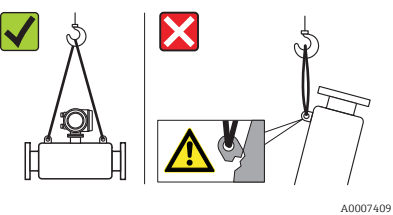

Il dispositivo deve essere fissato ad almeno due degli occhielli predisposti per il sollevamento.

### <span id="page-6-0"></span>2.2 Condizioni di installazione

Con i sensori più pesanti, prevedere un supporto per ragioni meccaniche e al fine di proteggere la tubazione.

### 2.2.1 Dimensioni

Per le dimensioni del misuratore di portata  $\rightarrow$  v. le Informazioni tecniche associate, presenti sul CD-ROM.

### 2.2.2 Posizione di montaggio

Si raccomanda l'installazione nelle seguenti posizioni:

- A monte di dispositivi come valvole, elementi a T, gomiti, ecc.
- Sul lato di mandata delle pompe (per pressione di sistema alta)
- Nel punto più basso di un tubo ascendente (per pressione di sistema alta)

Evitare le seguenti posizioni di montaggio:

- Nel punto più alto di una tubazione (rischio di accumulo di aria)
- Direttamente a monte di una bocca di scarico di un tubo a scarico libero. Per le modalità di utilizzo del misuratore di portata nei tubi a scarico libero, vedere le Istruzioni di funzionamento sul CD-ROM.

### 2.2.3 Orientamento

- La direzione indicata dalla freccia sulla targhetta del misuratore di portata deve corrispondere a quella del flusso del fluido.
- La seguente tabella elenca i possibili orientamenti dei misuratori di portata:

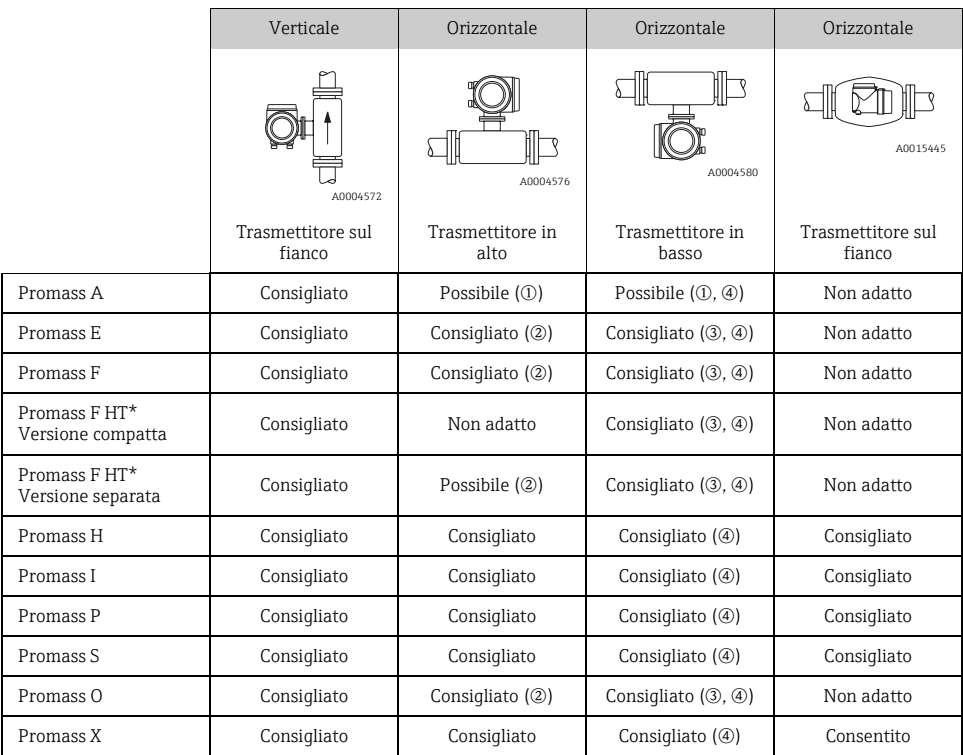

\*HT = versione per alta temperatura, per temperature del prodotto (TM) > 200 °C (392 °F)

m Non installare il misuratore di portata in modo tale che resti sospeso senza supporti né unità di fissaggio.

n Questo orientamento non è adatto ai fluidi con solidi sospesi.

o Questo orientamento non è adatto ai fluidi degasati.

p Questo orientamento non è adatto ai fluidi a bassa temperatura.

### Istruzioni speciali per l'installazione di Promass A

### Attenzione!

Se il sensore è installato in modo non corretto sussiste il rischio di rottura del tubo di misura. Il sensore non può essere installato in un tubo in posizione sospesa:

- utilizzando la piastra di base, montare il sensore direttamente a pavimento, parete o soffitto.
- Assicurare il supporto al sensore con una base di supporto montata saldamento (es. staffa ad angolo).

### *Verticale*

Per il montaggio verticale sono consigliati due tipi di installazione:

- Montaggio diretto a parete utilizzando la piastra di base
- Misuratore di portata supportato da una staffa ad angolo montata a parete

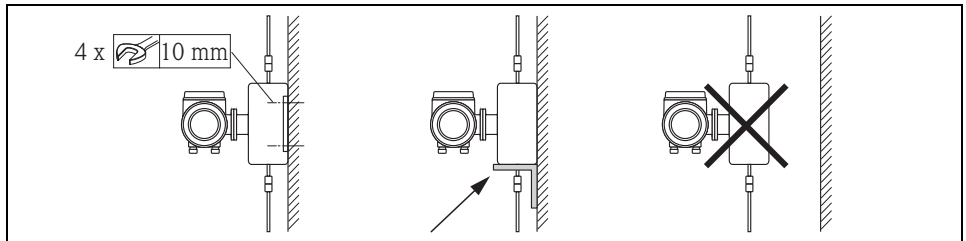

A0018980

### *Orizzontale*

Per il montaggio orizzontale è consigliato il seguente tipo di installazione:

• Misuratore di portata installato su una solida base di supporto

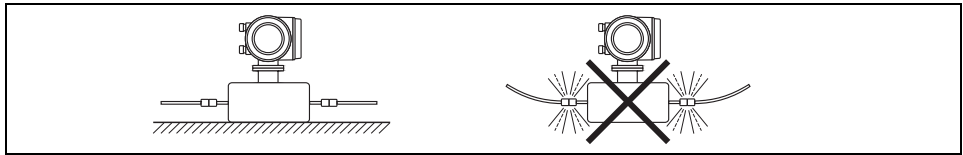

A001897

### 2.2.4 Riscaldamento

Per informazioni sul riscaldamento, consultare le Istruzioni di funzionamento sul CD-ROM.

### 2.2.5 Coibentazione

Per informazioni sulla coibentazione, consultare le Istruzioni di funzionamento sul CD-ROM.

#### 2.2.6 Tratti rettilinei in entrata e in uscita

Non sono richiesti tratti rettilinei in entrata e in uscita.

### 2.2.7 Vibrazioni

Non sono necessarie misure.

### <span id="page-9-0"></span>2.3 Dopo l'installazione

#### 2.3.1 Rotazione della custodia del trasmettitore

#### Rotazione della custodia da campo in alluminio

Custodia da campo in alluminio per area sicura

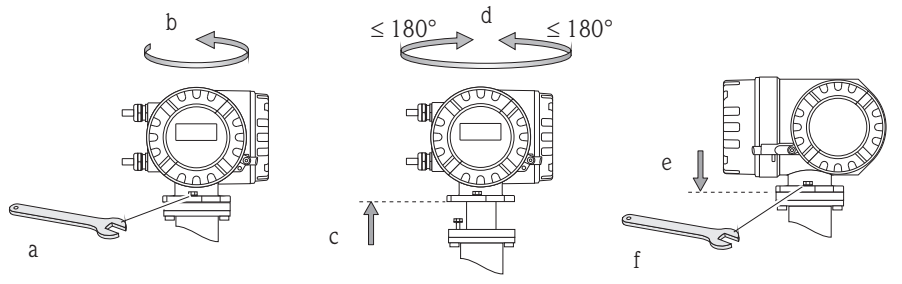

A0007540

Custodia da campo in alluminio per Zona 0, Zona 1 o Classe I Div. 1

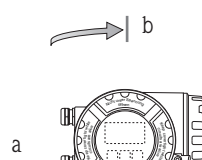

whi el

<sup>e</sup> <sup>N</sup> <sup>a</sup><sup>p</sup> <sup>u</sup><sup>o</sup> <sup>s</sup> <sup>p</sup>a'<sup>l</sup> <sup>r</sup>i<sup>r</sup> <sup>v</sup> <sup>a</sup><sup>p</sup> <sup>e</sup><sup>r</sup> <sup>l</sup><sup>i</sup> <sup>o</sup><sup>i</sup> <sup>s</sup>ne<sup>t</sup> <sup>s</sup> <sup>n</sup>

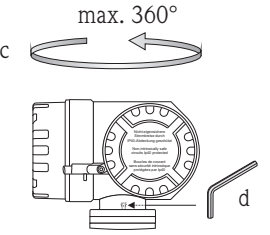

A0008036

- a. Allentare la vite di fermo.<br>b. Ruotare la custodia del
- b. Ruotare la custodia del trasmettitore delicatamente in senso orario fino al punto di arresto (fine della filettatura).
- c. Ruotare il trasmettitore in senso antiorario (360° max.) fino alla posizione richiesta.
- d. Serrare la vite di fermo.

#### Rotazione della custodia da campo in acciaio inox

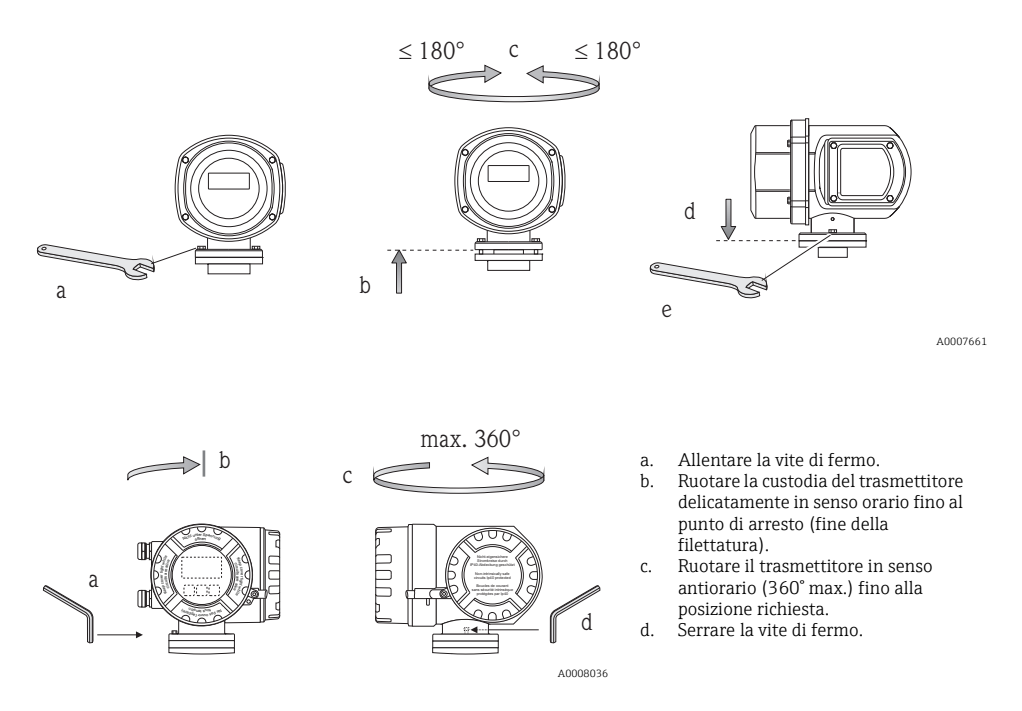

2.3.2 Rotazione del display on-site

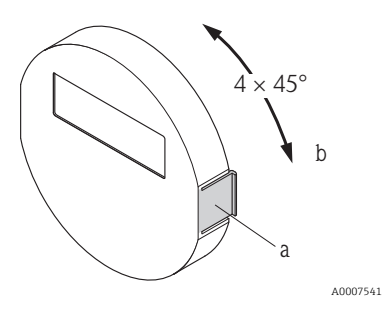

- a. Premere le linguette di fermo laterali e togliere il modulo display dalla piastra del coperchio del vano dell'elettronica.
- b. Ruotare il display fino alla posizione desiderata (4 x 45° max. in entrambe le direzioni) e riposizionarlo sulla piastra del coperchio del vano dell'elettronica.

### 2.3.3 Installazione della custodia da parete

- Attenzione!
- Assicurarsi che la temperatura ambiente non superi i valori consentiti.
- La custodia da parete deve essere sempre montata in modo che gli ingressi cavo siano orientati verso il basso.

### Montaggio diretto a parete

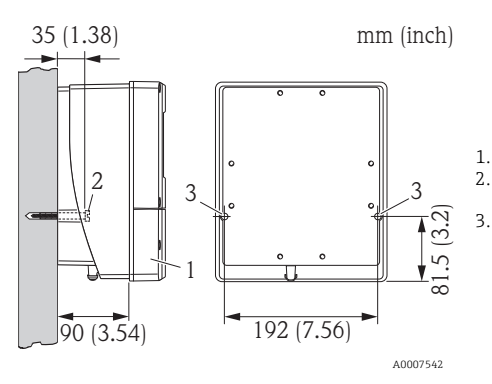

- 1. Vano connessioni
- 2. Viti di fissaggio M6 (max. ø 6,5 mm (0.25"); testa vite max. ø 10,5 mm (0.4"))
- 3. Fori sulla custodia per le viti di fissaggio

### Montaggio su palina

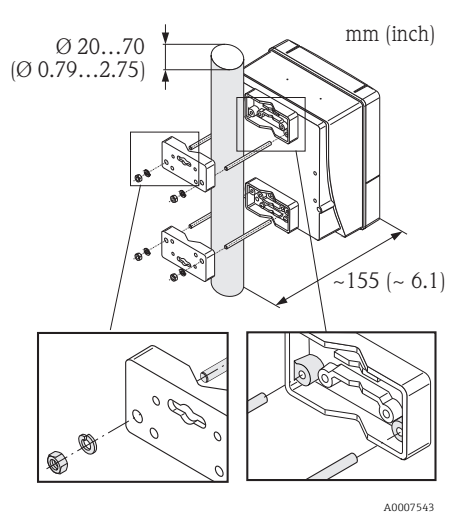

#### Attenzione!

Rischio di surriscaldamento! Se il dispositivo è montato su un tubo caldo, verificare che la temperatura alla custodia non superi la temperatura massima consentita di +60 °C  $(+140$  °F).

### Montaggio a fronte quadro

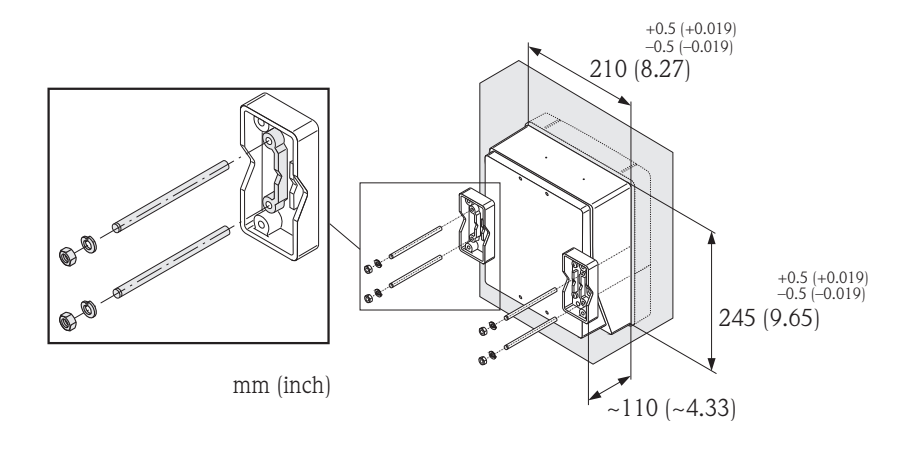

A0007544

### <span id="page-12-0"></span>2.4 Verifica finale dell'installazione

- Il misuratore di portata è danneggiato (controllo visivo)?
- Il misuratore di portata corrisponde alle specifiche del punto di misura?
- Il sensore e il trasmettitore collegato hanno il medesimo numero di serie?
- La numerazione del punto di misura e l'etichettatura sono corrette (controllo visivo)?
- Il diametro interno e la rugosità/qualità della superficie sono corretti?
- Il sensore è stato orientato correttamente, considerando tipo, caratteristiche e temperatura del fluido?
- La freccia sul sensore è rivolta nella direzione del flusso nel tubo?
- Il misuratore di portata è protetto dall'umidità e dalla radiazione solare diretta?
- Il misuratore di portata è protetto dal surriscaldamento?

# <span id="page-13-0"></span>3 Cablaggio

A *Avviso!* 

Rischio di scossa elettrica! I componenti conducono tensioni pericolose.

- Il misuratore di portata non deve essere installato o cablato se è collegato all'alimentazione.
- Prima di collegare l'alimentazione, connettere il conduttore di terra al morsetto di terra sulla custodia.
- Stendere i cavi di alimentazione e segnali in modo che siano posati saldamente.
- Chiudere gli ingressi cavo e i coperchi in modo che siano a tenuta stagna.

### Attenzione!

Rischio di danni ai componenti elettronici!

- Collegare l'alimentazione rispettando i valori di connessione riportati sulla targhetta.
- Collegare il cavo segnali in base ai dati di connessione riportati nelle Istruzioni di funzionamento o nella documentazione Ex sul CD-ROM.

### In aggiunta, per la versione separata:

Attenzione!

Rischio di danni ai componenti elettronici!

- Collegare solo sensori e trasmettitori con il medesimo numero di serie
- Rispettare le specifiche del cavo di collegamento → Istruzioni di funzionamento sul CD-ROM.

Nota! Fissare saldamente il cavo di collegamento per evitare qualsiasi movimento.

### In aggiunta, per i misuratori di portata con bus di campo:

Attenzione!

Rischio di danni ai componenti elettronici!

- Rispettare le specifiche del cavo del bus di campo → Istruzioni di funzionamento sul CD-ROM.
- Le parti intrecciate e libere della schermatura del cavo devono essere mantenute il più corte possibili.
- Schermare e collegare alla messa a terra le linee del segnale → Istruzioni di funzionamento sul CD-ROM.
- Per l'impiego in sistemi senza collegamento di equipotenzialità → Istruzioni di funzionamento sul CD-ROM.

### In aggiunta, per i misuratori di portata certificati Ex:

∕∱ Avviso!<br>Per cablare i misuratori di portata certificati Ex, rispettare le istruzioni di sicurezza, gli schemi elettrici, le informazioni tecniche, ecc. della relativa documentazione Ex

 $\rightarrow$  Documentazione Ex sul CD-ROM.

2 3 4

## <span id="page-14-0"></span>3.1 Connessione dei diversi tipi di custodia

Cablare il dispositivo in base allo schema dell'assegnazione dei morsetti presente nel coperchio.

#### 3.1.1 Versione compatta

Connessione del trasmettitore:

- 1 Schema di connessione nel
- coperchio del vano connessioni
- $\overline{2}$ Cavo di alimentazione
- 3 Cavo segnali o cavo del bus di campo
- $\overline{A}$ In opzione

A0007545

1

### 3.1.2 Versione separata (trasmettitore): area sicura, Ex Zona 2, Classe I Div. 2

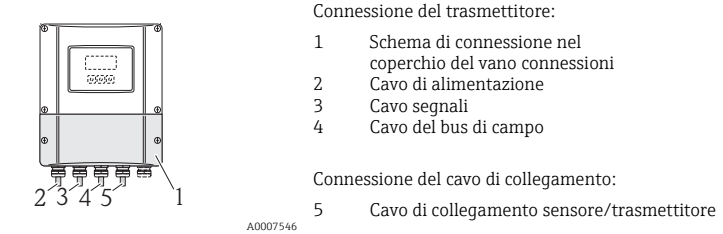

### 3.1.3 Versione separata (trasmettitore): Zona Ex 0, 1, Classe I Div. 1

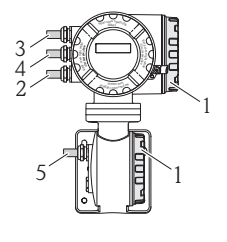

Connessione del trasmettitore:

- 1 Schema di connessione nel
- coperchio del vano connessioni
- 2 Cavo di alimentazione
- 3 Cavo segnali o cavo del bus di campo
- 4 In opzione

Connessione del cavo di collegamento:

5 Cavo di collegamento sensore/trasmettitore

A0007547

### 3.1.4 Versione separata (sensore)

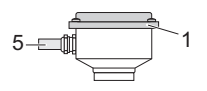

Connessione del trasmettitore:

1 Schema di connessione nel coperchio del vano connessioni

Connessione del cavo di collegamento:

5 Cavo di collegamento sensore/trasmettitore

A0008037

### <span id="page-15-0"></span>3.2 Classe di protezione

I dispositivi possiedono tutti i requisiti del grado di protezione IP 67 (NEMA 4X).

Al termine dell'installazione in campo o di un intervento di servizio, rispettare le seguenti indicazioni per non compromettere la protezione IP 67 (NEMA 4X) :

- Installare il misuratore di portata in modo che gli ingressi cavo non siano orientati verso l'alto.
- Non togliere la guarnizione dall'ingresso cavo.
- Togliere tutti gli ingressi cavo non utilizzati e inserire tappi ciechi, eventualmente certificati.
- Utilizzare ingressi cavo e tappi di scarico con campi di temperature operative a lungo termine conformi alla temperatura specificata sulla targhetta.

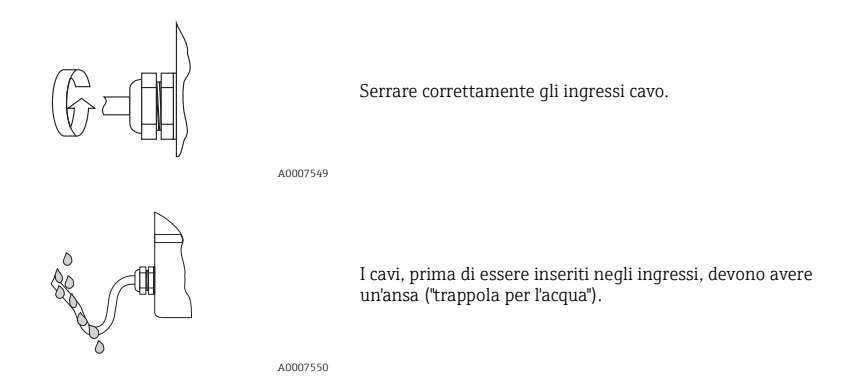

### <span id="page-15-1"></span>3.3 Verifica finale delle connessioni

- Il misuratore o i cavi sono danneggiati (controllo visivo)?
- La tensione di alimentazione corrisponde alle specifiche sulla targhetta?
- I cavi utilizzati sono conformi alle specifiche?
- I cavi installati sono ancorati in maniera adeguata e stesi saldamente?
- I diversi tipi di cavo sono stesi completamente separati tra loro? Senza formare spire e attorcigliamenti?
- I morsetti a vite sono tutti avvitati saldamente?
- Tutti gli ingressi cavo sono montati, serrati e a tenuta stagna?
- Il cavo forma un'ansa e, quindi, una "trappola per l'acqua"?
- I coperchi della custodia sono tutti installati e serrati correttamente?

In aggiunta, per i misuratori di portata con bus di campo:

- I componenti di raccordo (T-box, scatole di derivazione, connettori, ecc.) sono collegati correttamente tra loro?
- Ogni segmento del bus di campo è dotato di una terminazione bus alle due estremità?
- La lunghezza massima del cavo del bus di campo è conforme alle specifiche?
- La lunghezza massima degli spur rispetta le specifiche?
- Il cavo del bus di campo è schermato su tutta la lunghezza e messo a terra correttamente?

# <span id="page-16-0"></span>4 Impostazioni hardware

Questo capitolo riguarda solo le impostazioni hardware richieste per la messa in servizio. Tutte le altre impostazioni (ad es. configurazione dell'uscita, protezione scrittura, ecc.) sono descritte nelle relative Istruzioni di funzionamento, presenti sul CD-ROM.

Nota! Le impostazioni hardware non sono necessarie per i misuratori di portata con comunicazione HART o FOUNDATION Fieldbus.

### <span id="page-16-1"></span>4.1 Indirizzo del dispositivo PROFIBUS DP/PA, Modbus RS485

Deve essere impostato per i misuratori di portata con il seguente protocollo di comunicazione:

- **PROFIBUS DP/PA**
- Modbus RS485

L'indirizzo del dispositivo può essere configurato mediante:

- Microinterruttori  $\rightarrow$  v. descrizione più avanti
- Controllo locale → v. capitolo Impostazioni software, "Indirizzo del dispositivo PROFIBUS DP/PA, Modbus RS485"  $\rightarrow \cong$  [25](#page-24-1)

### Indirizzamento mediante microinterruttori

Avviso!

Rischio di scossa elettrica! Rischio di danni ai componenti elettronici!

- Rispettare tutte le istruzioni di sicurezza e gli avvisi relativi al misuratore di portata  $\rightarrow \Box$  [14](#page-13-0).
- Scegliere un luogo di lavoro, un ambiente e utensili adatti per dispositivi sensibili all'elettricità statica.

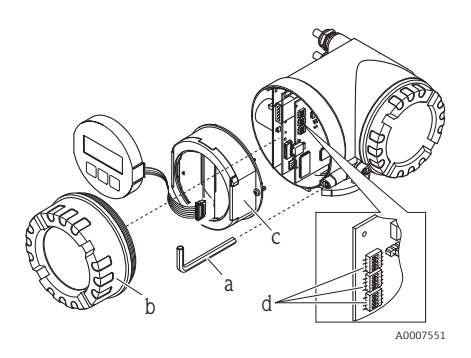

Avviso!

Scollegare l'alimentazione prima di aprire il misuratore.

- a. Allentare la vite a testa cilindrica del fermo di sicurezza con una chiave a brugola (3 mm / 0.12 in)
- b. Svitare il coperchio del vano dell'elettronica dalla custodia del trasmettitore.
- c. Allentare le viti di fissaggio del modulo display e togliere il display on-site (se presente).
- d. Con un oggetto appuntito, modificare la posizione dei microinterruttori presenti sulla scheda di I/O.

Per il montaggio, seguire la procedura inversa.

### PROFIBUS DP/PA

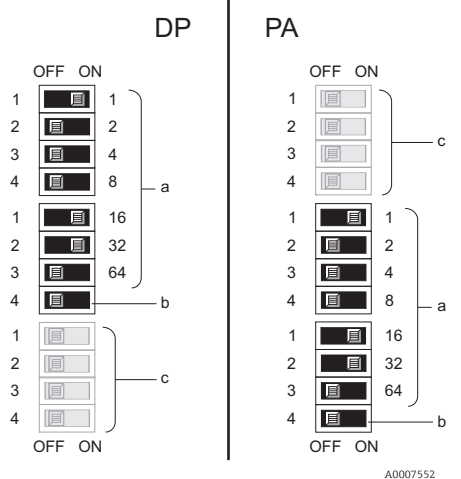

Range di indirizzi del dispositivo: 0…126 Impostazione di fabbrica: 126

a. Microinterruttori per l'indirizzo del dispositivo Nell'esempio illustrato:

 $1+16+32 = 49$  indirizzo del dispositivo

- b. Microinterruttori per la modalità dell'indirizzo (metodo di indirizzamento):
	- OFF (impostazione di fabbrica) = indirizzamento software mediante controllo locale/software operativo
	- ON = indirizzamento hardware mediante microinterruttori
- c. Microinterruttore non assegnato.

#### Modbus RS485

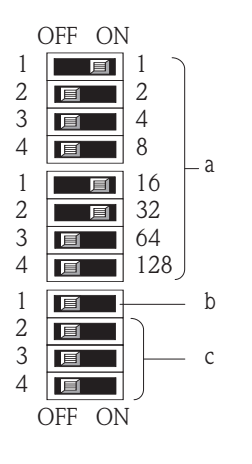

Range di indirizzi del dispositivo: 1…247 Impostazione di fabbrica: 247

- a. Microinterruttori per l'indirizzo del dispositivo Nell'esempio illustrato:  $1+16+32 = 49$  indirizzo del dispositivo
- b. Microinterruttori per la modalità dell'indirizzo (metodo di indirizzamento):
	- OFF (impostazione di fabbrica) = indirizzamento software mediante controllo locale/software operativo
	- ON = indirizzamento hardware mediante microinterruttori
- c. Microinterruttore non assegnato.

A0007554

### <span id="page-18-0"></span>4.2 Indirizzo del dispositivo di rete EtherNet/IP

Deve essere impostato per i misuratori di portata con il seguente protocollo di comunicazione:

• EtherNet/IP

L'indirizzo IP può essere configurato mediante:

- Microinterruttori → v. descrizione più avanti
- Web server → v. capitolo Impostazioni software, "Indirizzo del dispositivo di rete EtherNet/IP"  $\rightarrow \cong 26$  $\rightarrow \cong 26$

#### Indirizzamento mediante microinterruttori

### Avviso!

Rischio di scossa elettrica! Rischio di danni ai componenti elettronici!

- Rispettare tutte le istruzioni di sicurezza e gli avvisi relativi al misuratore di portata  $\rightarrow \Box$  [14](#page-13-0).
- Scegliere un luogo di lavoro, un ambiente e utensili adatti per dispositivi sensibili all'elettricità statica.

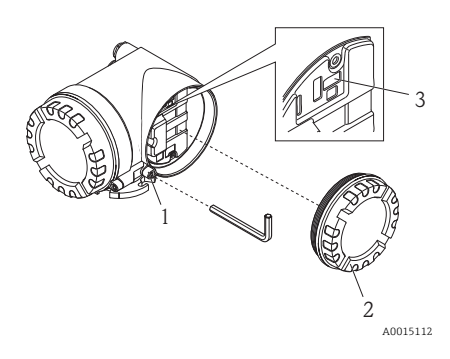

Range di indirizzi del dispositivo: 0…254 Impostazione predefinita: 192.168.212.212 (tutti i microinterruttori = OFF)

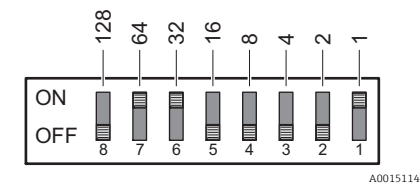

Per il montaggio, seguire la procedura inversa.

a. Allentare la vite a testa cilindrica del fermo di sicurezza (1) con una chiave a brugola (3 mm / 0.12 in). b. Svitare il coperchio (2) del vano dell'elettronica dalla

c. Con un oggetto appuntito, modificare la posizione dei microinterruttori (3) presenti sulla scheda di I/O.

Esempio mostrato: 64+32+1 = indirizzo IP 192.168.212.97

custodia del trasmettitore.

Indirizzamento dell'hardware di attivazione: Dopo 10 secondi viene attivato l'indirizzamento dell'hardware con l'indirizzo IP definito.

Nota! Indirizzamento dell'hardware di disattivazione e indirizzamento del software di attivazione (→  $\triangleq$  [26\)](#page-25-0): Spostare tutti i DIP switch per l'indirizzamento dell'hardware su OFF.

### <span id="page-19-0"></span>4.3 Resistenze di terminazione

Nota! Se il misuratore di portata è impiegato alla fine di un segmento bus, prevedere una terminazione.

Può essere realizzata nel misuratore di portata impostando le resistenze di terminazione presenti sulla scheda di I/O. In genere, tuttavia, si consiglia di utilizzare una terminazione bus esterna e di non eseguire la terminazione sul misuratore di portata.

Deve essere impostato per i misuratori di portata con il seguente protocollo di comunicazione:

- PROFIBUS DP
	- Velocità di trasmissione ≤ 1,5 MBaud → La terminazione può essere eseguita sul misuratore di portata, v. figura
	- Velocità di trasmissione > 1,5 MBaud → Si deve utilizzare una terminazione bus esterna
- Modbus  $RS485 \rightarrow La$  terminazione può essere eseguita sul misuratore di portata, y, figura

### Avviso!

Rischio di scossa elettrica! Rischio di danni ai componenti elettronici!

- Rispettare tutte le istruzioni di sicurezza e gli avvisi relativi al misuratore di portata →  $\triangleq$  [14](#page-13-0).
- Scegliere un luogo di lavoro, un ambiente e utensili adatti per dispositivi sensibili all'elettricità statica.

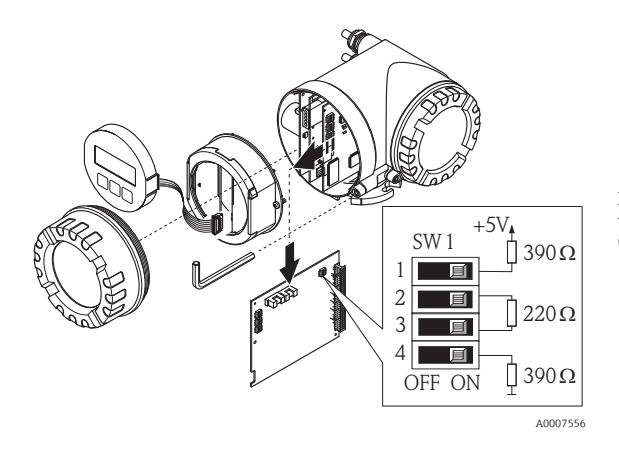

Impostazione dell'interruttore di terminazione SW1 sulla scheda di I/O: ON - ON - ON - ON

# <span id="page-20-0"></span>5 Messa in servizio

### <span id="page-20-1"></span>5.1 Accensione del misuratore di portata

Al termine dell'installazione (superata la verifica finale dell'installazione), del cablaggio (superata la verifica finale delle connessioni) e della configurazione hardware richiesta, si può attivare la tensione di alimentazione prevista per il misuratore di portata (v. targhetta).

Il misuratore di portata esegue quindi all'accensione una serie di verifiche e di autocontrolli. Mentre è in corso questa procedura, il display on-site può visualizzare i seguenti messaggi:

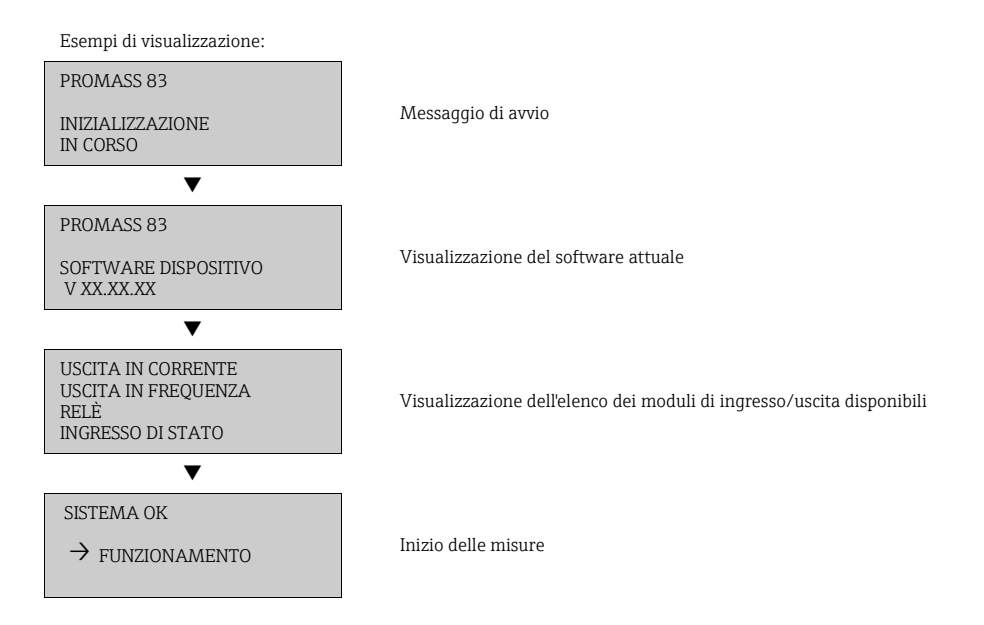

Il misuratore di portata inizia a misurare non appena è terminata la procedura di avviamento. Il display visualizza diversi valori misurati e/o variabili di stato.

Nota! In caso di anomalia in fase di avviamento, questa sarà segnalata con un messaggio di errore.

I messaggi di errore più frequenti durante la messa in servizio di un misuratore di portata sono descritti nel capitolo "Ricerca quasti"  $\rightarrow \cong$  [28](#page-27-0).

### <span id="page-21-0"></span>5.2 Funzionamento

### 5.2.1 Elementi del display

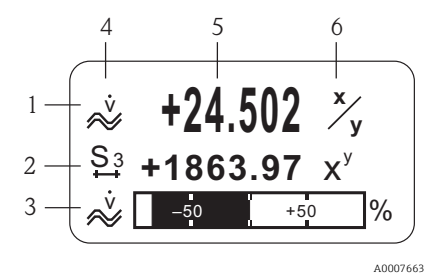

Righe/campi del display

- 1. Riga principale per i valori misurati principali
- 2. Riga addizionale per variabili misurate/di stato supplementari
- 3. Riga delle informazioni per, ad es., visualizzazione in formato bargraph
- 4. Icone, ad es. portata volumetrica
- 5. Valori misurati istantanei
- 6. Unità ingegneristiche/unità di tempo

#### 5.2.2 Elementi operativi

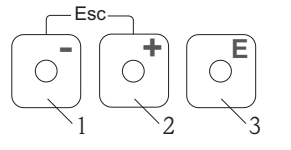

A0007559

- Tasti operativi
- 1. (–) tasto meno per eseguire un inserimento, una selezione
- 2. (+) tasto più per eseguire un inserimento, una selezione
- 3. Tasto Enter per richiamare la matrice operativa, per salvare

Se si interviene simultaneamente sui tasti +/– (Esc):

- uscita progressiva dalla matrice operativa
- $\bullet$  > 3 sec. = annullamento dei dati inseriti e ritorno alla visualizzazione del valore misurato

#### 5.2.3 Visualizzazione dei messaggi di errore

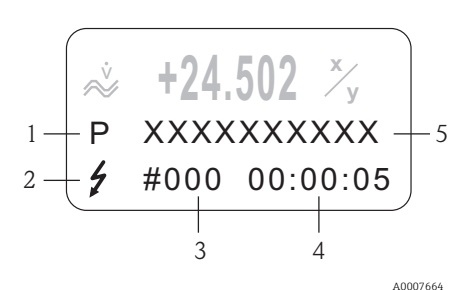

1. Tipo di errore:

 $P =$  errore di processo,  $S =$  errore di sistema 2. Tipo di messaggio di errore:

- $t =$  messaggio di guasto, ! = messaggio di avviso
- 3. Codice dell'errore
- 4. Durata dell'ultimo errore in corso: ore: minuti: secondi
- 5. Designazione dell'errore
- Elenco dei messaggi di errore più frequenti durante la messa in servizio →  $\triangleq$  [28](#page-27-0)
- Elenco di tutti i messaggi di errore: consultare le Istruzioni di funzionamento sul CD-ROM

### <span id="page-22-0"></span>5.3 Navigazione nella matrice operativa

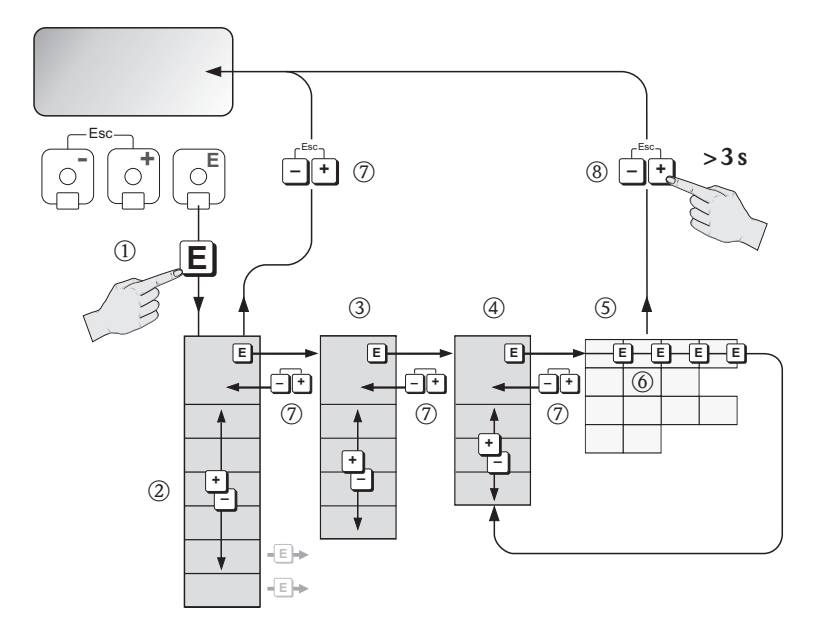

A0007665

- 1.  $\text{E}$  → Accedere alla matrice operativa (partendo dalla visualizzazione del valore misurato)
- 2.  $\mathbb{B} \to \mathsf{Selectionare}$  il blocco (ad es. INTERFACCIA UTENTE)
	- $F \rightarrow$  Confermare la selezione
- 3.  $\mathbb{B} \to$  Selezionare il gruppo (ad es. CONTROLLO)
	- $F \rightarrow$  Confermare la selezione
- 4. H → Selezionare il gruppo di funzione (ad es. CONFIGURAZIONE BASE)
	- $F \rightarrow$  Confermare la selezione
- 5.  $\Box \rightarrow$  Selezionare la funzione (ad es. LINGUA)
- 6.  $\mathbb{B} \to \mathbb{B}$  inserire il codice 83 (solo la prima volta che si accede alla matrice operativa)
	- $F \to$  Confermare l'inserimento
	- 웹 → Modificare la funzione/selezione (ad es. INGLESE)
	- $F \rightarrow$  Confermare la selezione
- 7.  $\Box$  → Ritorno progressivo alla visualizzazione del valore misurato
- 8.  $\mathbb{F}_2 > 3$  s  $\rightarrow$  Ritorno immediato alla visualizzazione del valore misurato

### <span id="page-23-0"></span>5.4 Accesso al menu Quick Setup Messa in servizio

Il menu Quick Setup consente di richiamare automaticamente tutte le funzioni richieste per la messa in servizio. Le funzioni possono essere modificate e adattate alle specifiche del processo.

- 1.  $\boxed{\epsilon}$   $\rightarrow$  Accedere alla matrice operativa (partendo dalla visualizzazione del valore misurato)
- 2.  $\mathbb{B} \to$  Selezionare il gruppo QUICK SETUP
	- $F \rightarrow$  Confermare la selezione
- 3. Il display visualizza la funzione QUICK SETUP MESSA IN SERVIZIO.
- 4. Passaggio intermedio in caso di configurazione bloccata:
	- $\mathbb{B} \to \mathbb{B}$  il codice 83 (confermare con  $\mathbb{E}$ ) per abilitare la configurazione
- 5. B  $\rightarrow$  Accedere al menu Quick Setup Messa in servizio
- $6.$   $\rightarrow$  Selezionare St
	- $F \rightarrow$  Confermare la selezione
- 7.  $\text{F}$  → Avviare il menu Quick Setup Messa in servizio
- 8. Configurare le singole funzioni/impostazioni:
	- con il tasto P, selezionare un'opzione o inserire un numero
	- $-$  con il tasto  $\epsilon$ , confermare l'inserimento e accedere alla funzione successiva
	- con il tasto Q, ritornare alla funzione Quick Setup Messa in servizio (le impostazioni già eseguite sono salvate)

Nota! Rispettare le seguenti indicazioni durante l'esecuzione del menu Quick Setup:

- Selezione della configurazione: selezionare l'opzione IMPOSTAZIONE ATTUALE
- Selezione dell'unità di misura: dopo che un'unità è stata configurata, questa impostazione non sarà più selezionabile
- Selezione dell'uscita: dopo che un'uscita è stata configurata, questa impostazione non sarà più selezionabile
- Configurazione automatica del display: selezionare SÌ
	- Riga principale = portata massica
	- Riga addizionale = totalizzatore 1
	- Riga delle informazioni = condizioni operative/del sistema
- Se il display visualizza la domanda se devono essere eseguiti altri menu Quick Setup: selezionare NO

Tutte le funzioni disponibili nel misuratore di portata, le relative opzioni configurative e anche i menu Quick Setup addizionali, se disponibili, sono descritti dettagliatamente nel manuale "Descrizione delle funzioni dello strumento". Le Istruzioni di funzionamento correlate sono reperibili sul CD-ROM.

Al termine del menu Quick Setup, il misuratore di portata è pronto a entrare in funzione.

### <span id="page-24-0"></span>5.5 Impostazioni software

#### <span id="page-24-1"></span>5.5.1 Indirizzo del dispositivo PROFIBUS DP/PA, Modbus RS485

Deve essere impostato per i misuratori di portata con il seguente protocollo di comunicazione:

- PROFIBUS DP
- Range di indirizzi del dispositivo 0...126, impostazione di fabbrica 126
- Modbus RS485 Range di indirizzi del dispositivo 1...247, impostazione di fabbrica 247

L'indirizzo del dispositivo può essere configurato mediante:

- Microinterruttori → v. capitolo Impostazioni hardware, "Indirizzo del dispositivo PROFIBUS  $DP/PA$ , MODBUS RS485"  $\rightarrow \cong 17$  $\rightarrow \cong 17$
- Controllo locale → v. descrizione più avanti

Nota! Il menu SETUP MESSA IN SERVIZIO deve essere eseguito prima di impostare l'indirizzo del dispositivo.

### Accesso al menu Quick Setup Messa in servizio

- 1.  $\text{E}$  → Accedere alla matrice operativa (partendo dalla visualizzazione del valore misurato)
- 2.  $\mathbb{B} \to$  Selezionare il gruppo QUICK SETUP
	- $F \rightarrow$  Confermare la selezione
- 3. → Selezionare la funzione QUICK SETUP COMUNICAZIONE
- 4. Passaggio intermedio in caso di configurazione bloccata:
	- $\mathbb{B} \to \mathbb{B}$  is codice 83 (confermare con  $\mathbb{E}$ ) per abilitare la configurazione
- 5. Accedere al menu Quick Setup Comunicazione
- 6.  $\mathbb{R} \to$  Selezionare SI
	- $F \to$  Confermare la selezione
- 7. F → Avviare il menu Quick Setup Comunicazione
- 8. Configurare le singole funzioni/impostazioni:
	- con il tasto P, selezionare un'opzione o inserire un numero
	- $-$  con il tasto  $\epsilon$ , confermare l'inserimento e accedere alla funzione successiva
	- con il tasto Q, ritornare alla funzione Quick Setup Messa in servizio

(le impostazioni già eseguite sono salvate)

Tutte le funzioni disponibili nel misuratore di portata, le relative opzioni configurative e anche i menu Quick Setup addizionali, se disponibili, sono descritti dettagliatamente nel manuale "Descrizione delle funzioni dello strumento". Le Istruzioni di funzionamento correlate sono reperibili sul CD-ROM.

Al termine del menu Quick Setup, il misuratore di portata è pronto a entrare in funzione.

### <span id="page-25-0"></span>5.5.2 Indirizzo del dispositivo di rete EtherNet/IP

Deve essere impostato per i misuratori di portata con il seguente protocollo di comunicazione: • EtherNet/IP

L'indirizzo del dispositivo può essere configurato mediante:

- Microinterruttori  $\rightarrow$  v. capitolo Impostazioni hardware, "Indirizzo del dispositivo di rete EtherNet/IP" →  [19](#page-18-0)
- Web server  $\rightarrow$  v. descrizione più avanti

L'indirizzamento del software viene eseguito nel menu "Configurazione di rete" del Web server. È possibile configurare sia l'indirizzo IP per la rete EtherNet/IP che quello per il Web server. Il misuratore di portata viene fornito con i seguenti indirizzi predefiniti:

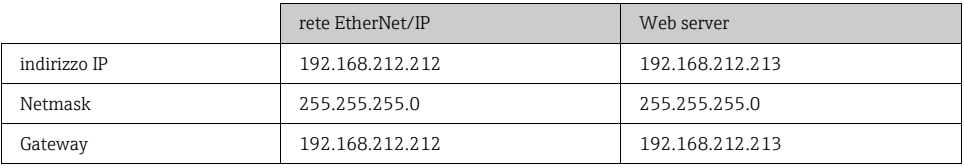

Sono ammessi indirizzi nel range 0...254 (l'indirizzo 255 è riservato per l'indirizzo di "trasmissione").

Nota! • L'indirizzamento del software viene disattivato attivando quello dell'hardware →  [17.](#page-16-0)

- Quando si passa dall'indirizzamento del software a quello dell'hardware, le prime nove cifre (i primi tre ottetti) configurate utilizzando l'indirizzamento del software restano invariate.
- È possibile eseguire il reset dell'indirizzamento del software per ripristinare l'impostazione predefinita  $\rightarrow$  v. SD00138D.

### Client DHCP

Se un server DHCP viene utilizzato nell'ambito di una rete EtherNet/IP, l'indirizzo IP, il gateway e la subnet mask vengono impostati automaticamente attivando la funzione client DHCP del Web server. L'indirizzo MAC del misuratore di portata viene utilizzato per l'identificazione.

La funzione client DHCP viene attivata nel menu "Configurazione di rete".

Il misuratore di portata viene fornito con le seguenti impostazioni predefinite DHCP:

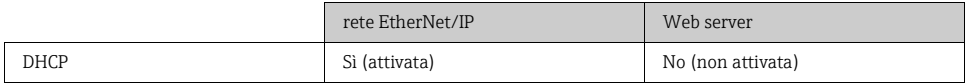

Nota! La funzione DHCP viene disattivata attivando l'indirizzamento dell'hardware→  [19](#page-18-0).

#### **- + E** Esc **>3s <sup>+</sup>** Esc **– – +** … BASIC FUNCTION … ETHERNET **E – +** … CONFIGURATION **<sup>E</sup>** IP ADDRESS 1 **E – + E** SUBNETMASK 1 GATEWAY 1 IP ADDRESS 2 SUBNETMASK 2 GATEWAY 2 **E – +** … **SUPERVISION** … VERSION-INFO **E – +** … **E – <sup>+</sup> <sup>E</sup>** SW-REV. SUB A/E MAC ADD. 1 MAC ADD. 2 **固** ETHERNET

Visualizzazione delle configurazioni dell'indirizzo mediante il display locale

A0015115

I parametri di indirizzamento individuali vengono assegnati come segue:

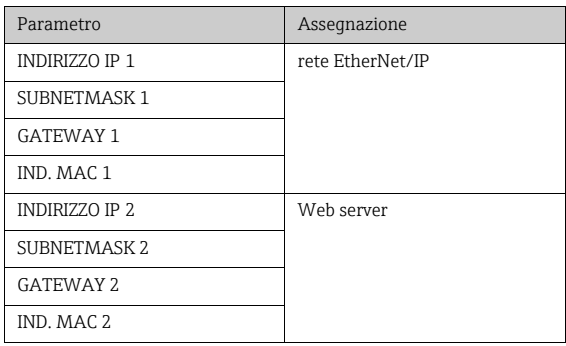

### <span id="page-27-0"></span>5.6 Ricerca guasti

Sono descritti i messaggi di errore più frequenti durante la messa in servizio di un misuratore di portata.

Per una descrizione completa di tutti i messaggi di errore → Istruzioni di funzionamento sul CD-ROM.

### Informazioni generali

Nota! I segnali di uscita (ad es. impulsi, frequenza) del misuratore di portata devono corrispondere a quelli del dispositivo di livello superiore (ad es. PLC).

### **HART**

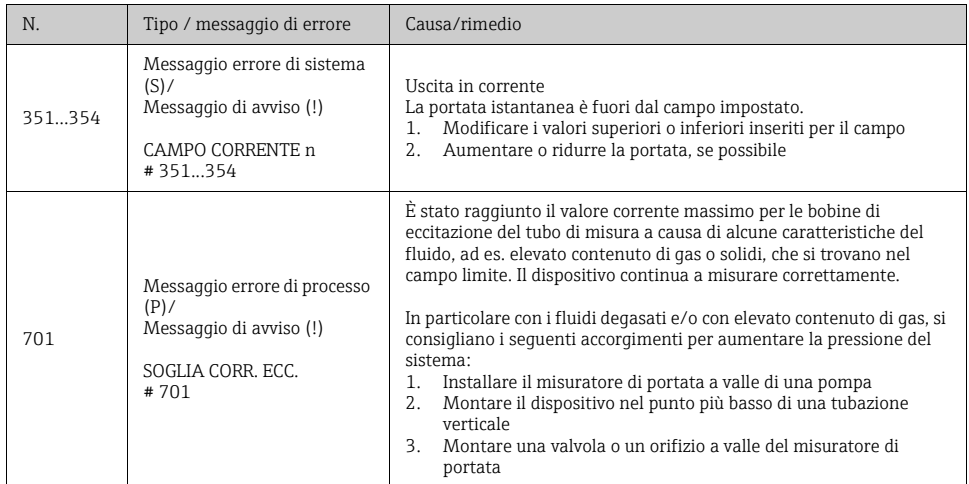

### FOUNDATION Fieldbus

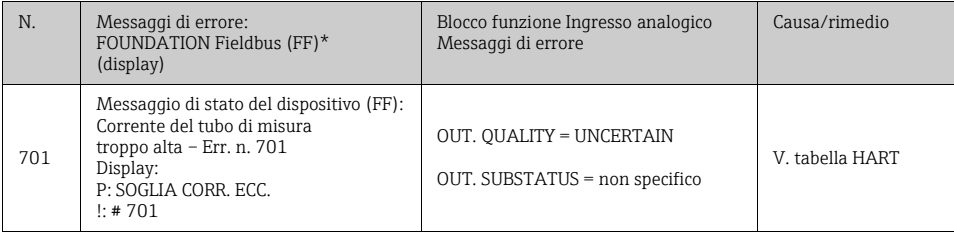

### **PROFIBUS**

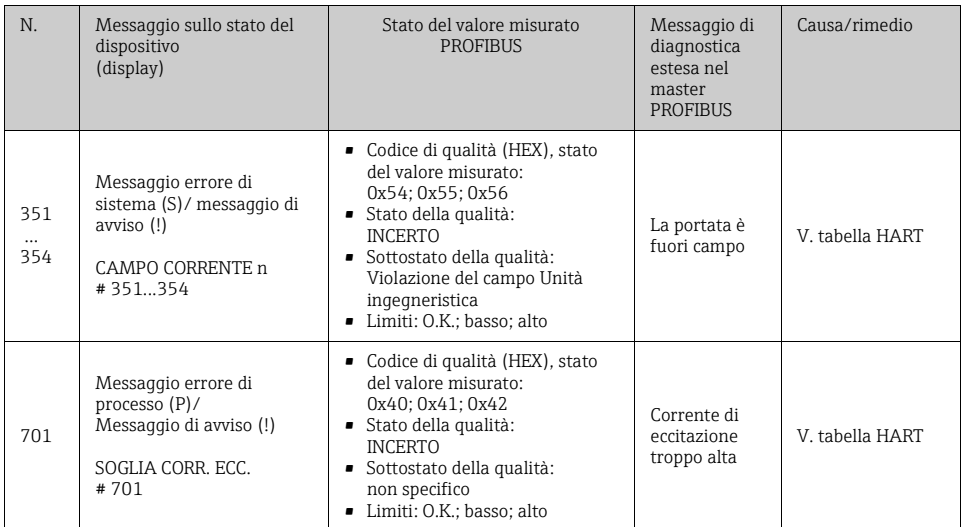

### Modbus RS485

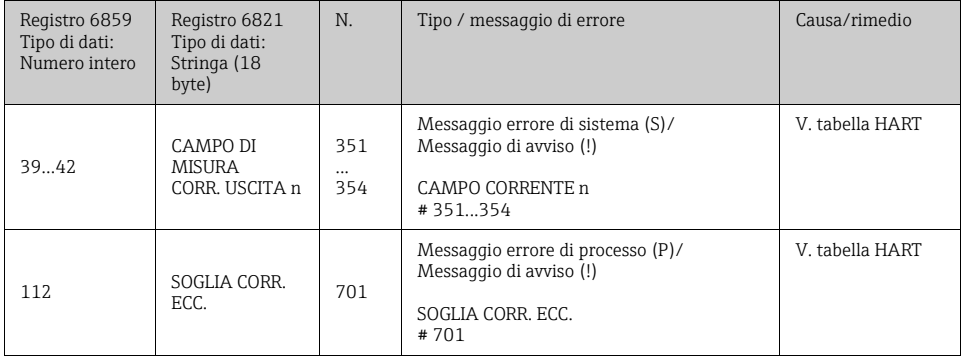

### Errori di processo senza messaggi

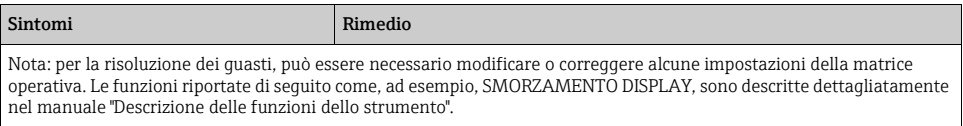

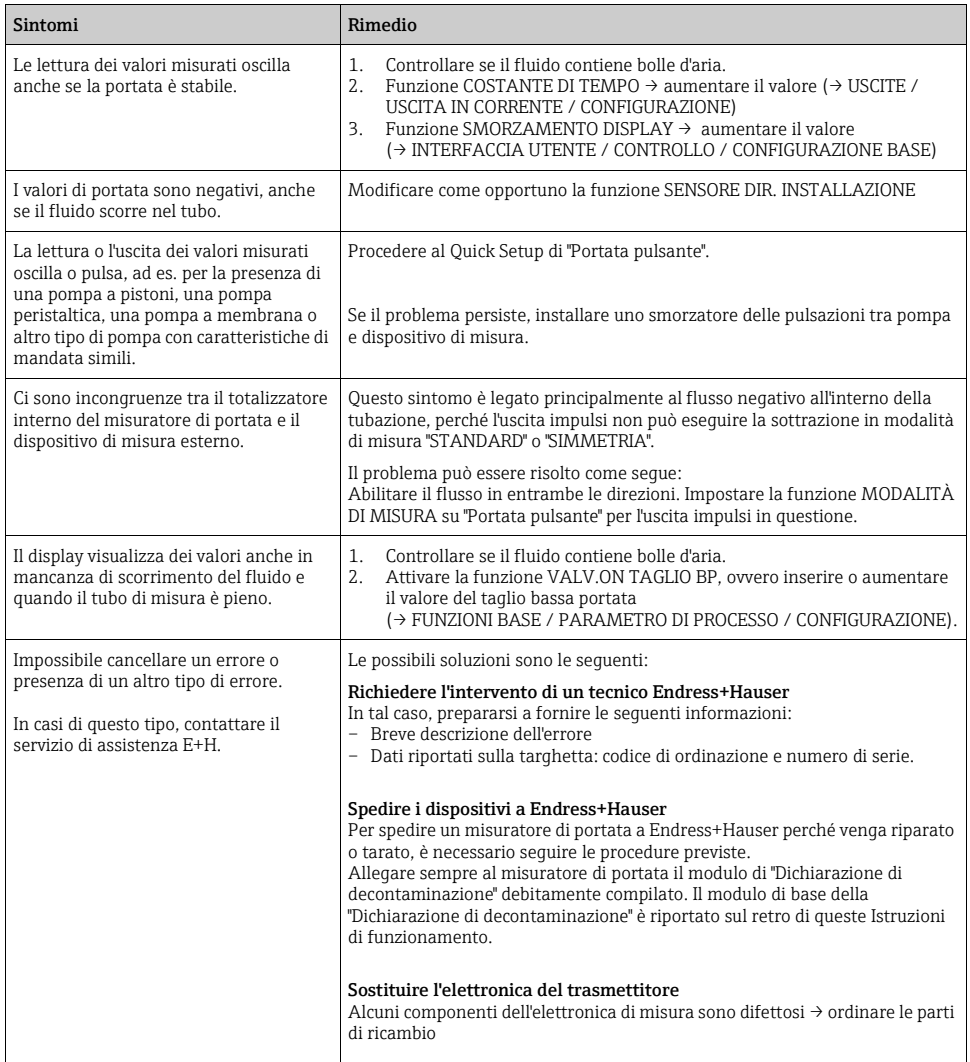

# <span id="page-30-0"></span>6 Manutenzione

Non sono necessari interventi di manutenzione particolari.

### <span id="page-30-1"></span>6.1 Pulizia esterna

Quando si procede alla pulizia esterna del misuratore di portata, utilizzare sempre detergenti non aggressivi che non danneggino la superficie della custodia e le guarnizioni.

### <span id="page-30-2"></span>6.2 Pulizia con gli scovoli (Promass H, I, S, P)

Se si utilizzano scovoli per la pulizia, è indispensabile considerare i diametri interni del tubo di misura e della connessione al processo (v. le Informazioni tecniche).

### <span id="page-30-3"></span>6.3 Sostituzione delle guarnizioni

In condizioni normali, le guarnizioni dei sensori Promass A a contatto con il fluido non hanno bisogno di essere sostituite. La sostituzione diventa necessaria solo in casi particolari, ad esempio in presenza di fluidi aggressivi o corrosivi non compatibili con il materiale delle guarnizioni di tenuta.

Nota!

- L'intervallo di sostituzione dipende dalle caratteristiche del fluido e dalla frequenza dei cicli di pulizia in caso di pulizia CIP/SIP.
- Guarnizioni di ricambio (accessori)

www.addresses.endress.com

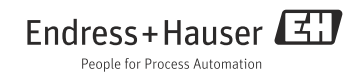